## **CentOS8 Grub Konfiguration mit EFI**

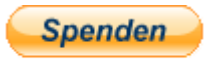

Hauseigenes Apt-Repo: <https://apt.iteas.at> WE WEA DIRECT Um z.B. das serielle Terminal in der Proxmox Virtualisierung ansprechen zu können, editiert man das File

nano /etc/default/grub

und geränzt folgende Zeile:

```
...
- GRUB CMDLINE LINUX="resume=UUID=a9a3b387-e3e6-4159-8118-53798f4c2978 rhgb
quiet "
+ GRUB_CMDLINE_LINUX="resume=UUID=a9a3b387-e3e6-4159-8118-53798f4c2978 rhgb
verbose console=ttyS0,115200"
...
```
Speichern und Grub updaten:

grub2-mkconfig

Nach einem Reboot funktioniert nun auch das serielle Terminal, und die Bootmeldungen sind auch alle ersichtlich.

From: <https://deepdoc.at/dokuwiki/>- **DEEPDOC.AT - enjoy your brain**

**[https://deepdoc.at/dokuwiki/doku.php?id=server\\_und\\_serverdienste:centos8\\_grub\\_konfiguration\\_mit\\_efi&rev=1614862815](https://deepdoc.at/dokuwiki/doku.php?id=server_und_serverdienste:centos8_grub_konfiguration_mit_efi&rev=1614862815)**

Last update: **2021/03/04 14:00**

Permanent link:

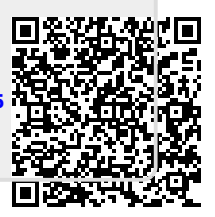